# ONESOURCE Global Trade

## Product Release Notes

Release 21.1

Document Version 21.1 Date of issue: 02/02/2021

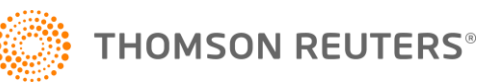

## Revision history

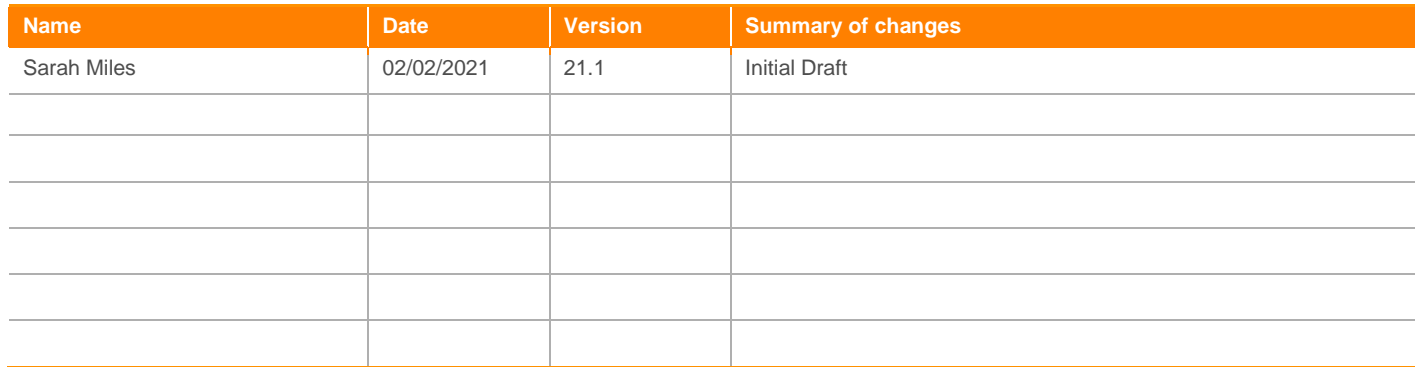

## Review history

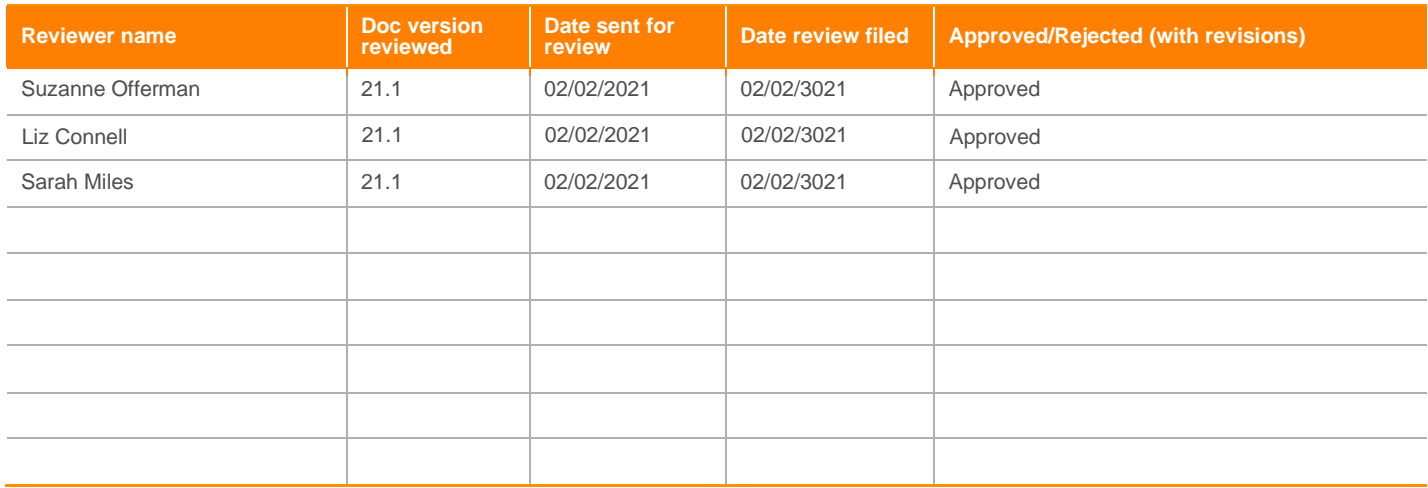

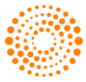

## **Contents**

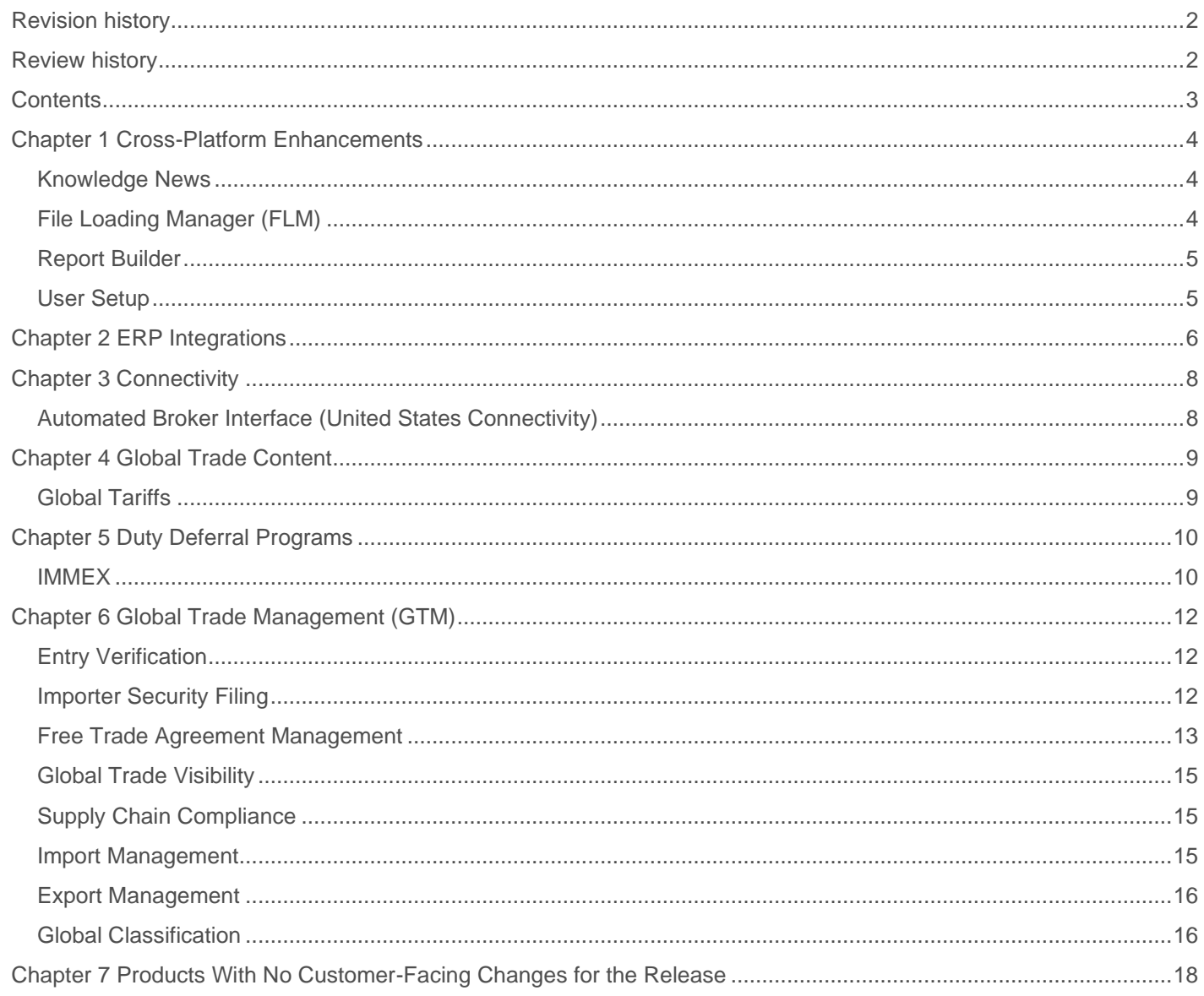

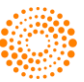

## Chapter 1 Cross-Platform Enhancements

## **KNOWLEDGE NEWS**

## **Sunsetting of Knowledge News**

## **What It Is**

Sometime during the 2021 calendar year, the Content Knowledge News will be phased out. This means that personnel subscribed to the Knowledge News e-mail group will no longer receive these e-mails once the news officially sunsets.

Customers can read articles on global trade issues written by both Thomson Reuters and guest subject matter experts in Thomson Reuters **[AnswersON](https://blogs.thomsonreuters.com/answerson/category/global-trade-supply-chain/)** or the **ONESOURCE International Trade blog.** 

"Content Knowledge News" was a feature provided to all ONESOURCE Global Trade Content users prior to Integration Point's acquisition to Thomson Reuters. As Thomson Reuters is the parent company to the Reuters news source, this news feature is being phased out for redundancy purposes.

## **FILE LOADING MANAGER (FLM)**

## **File Loading Manager - Add Load Balance, GFI Support, and Improve Email Notification**

## **What It Is**

For the 21.1 Release, the following updates were made to the "File Loading Manager" cross-platform tool:

- Extended support for more customer environments
- Extended coverage for more interface/file transfer methods ("Client Import", "Generic File Import"):
- Already supported methods:
- Client Import
- Generic File Import: Flat Files
- Added methods:
- Generic File Import: Nested Flat Files
- Generic File Import: Excel Files
- Email Notification Setup enhancements:
- Interface email notifications are now managed via the "Email Notifications Configuration" screen.
- A hyperlink has been added to the error email notification that navigates users to the "File Loading Manager" screen
- Deleted files are moved to a standard "Delete" folder and kept as a backup.
- Miscellaneous bug fixes

These changes will be rolled out by default as part of the 21.1 Release.

## **Benefit To You**

These updates will create a more streamlined user experience for customers when navigating from the file load error e-mail to the "File Loading Manager" screen, as well as accommodate additional interface types supported by previous releases. Additionally, these changes can be used to maintain a self-managed interface notification recipient list (for both successful and failed executions).

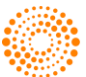

## **REPORT BUILDER**

## **Report Builder - 21.1 Standard Semantic Layers**

## **What It Is**

New standard semantic layers have been added for ONESOURCE Foreign-Trade Zone Management (FTZ), ONESOURCE Free Trade Agreement Management (FTA), and ONESOURCE Denied Party Screening (DPS). These new layers can be used to generate custom reports via the ONESOURCE Report Builder tool.

Additional information regarding the names and purpose of these new layers can be found in the "Benefit To You" section of this Release Note.

#### **Benefit To You**

Listed below are the impacted products, semantic layer names, and benefit customers can utilize through these semantic layers:

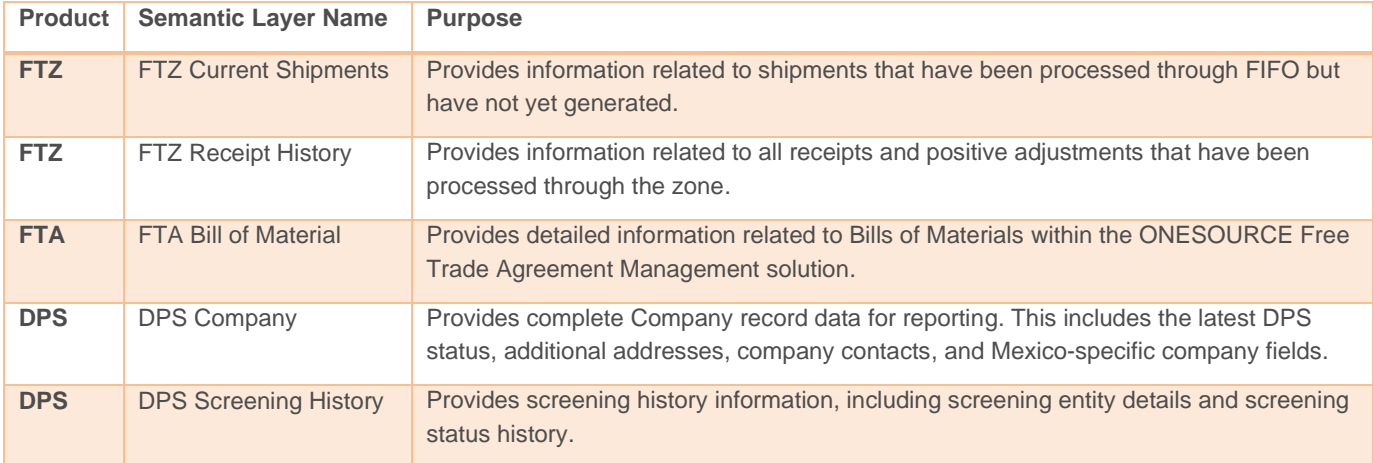

## **USER SETUP**

## **User Setup - Require Current Password Before Changing Password**

#### **What It Is**

An update has been made to the "User Setup" portion of the ONESOURCE Global Trade product suite. With this update:

- A user attempting to change their own password will need to click a "Change Password" link, provide their old password, and confirm the new password in the new "User Password Change" pop-up.
- A user attempting to change another user's password must click the "Reset User Password" link, which will reset the user password and trigger an automated password reset e-mail to be sent to the recipient user.

More information will be made available in the 21.1 version of the User Setup & Cross-Product Functionalities User Guide.

## **Benefit To You**

This change was made in order to increase security within the system and will be rolled out by default as part of the 21.1 Release.

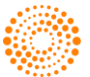

## Chapter 2 ERP Integrations

## **New APIs for IMMEX**

## **What It Is**

As part of the 21.1 Release, the following new APIs were created for the ONESOURCE IMMEX product:

- ONESOURCE IMMEX can now receive IMMEX Entry Documents from External Systems.
- ONESOURCE IMMEX can now receive IMMEX Exit Documents from External Systems.

#### **Benefit To You**

Being able to receive IMMEX Entry and Exit Documents from an external system provide an additional level of ease of use to the ONESOURCE IMMEX solution for existing customers.

## **New Interface to Receive IM Package Booking Data from INFOR Nexus**

#### **What It Is**

As part of the 21.1 Release, a new interface was created. This interface will be able to receive IM Package Booking data from INFOR Nexus.

#### **Benefit To You**

This interface will be able to receive IM Package Booking data from INFOR Nexus.

## **Created a New Interface to Export Outbound ISF Status to INFOR Nexus**

#### **What It Is**

As part of the 21.1 Release, a new interface was created. This interface will be able to export Outbound ISF Statuses to INFOR Nexus.

#### **Benefit To You**

This interface will be able to export Outbound ISF Statuses to INFOR Nexus.

## **Changed and Implemented Some of the Mappings for Various Interfaces**

#### **What It Is**

INFOR Nexus - Interface Mapping Adjustments. Per INFOR requests, these changes were required for some initial mappings so data could be moved into their respective production tables.

## **Benefit To You**

These changes/additions gave an opportunity to INFOR as well as future clients; using the same interfaces to have more analytical capability and overall more effective interfaces. This should help customers more efficiently digest data on their end for business purposes.

## **Implemented to Enhance Some of the Integration Components**

#### **What It Is**

Integration Component Enhancements has added some of the features to some of the modules/product to enhance some of their capabilities.

#### **Benefit To You**

These changes provide possibilities of enhancing some of the capabilities for some of the modules/products.

## **Created a New API to Receive BOM (Bill of Material) Data from External Systems**

#### **What It Is**

As part of the 21.1 Release, a new API was created. This API will be able to receive BOM. (Bill of Material) data from External Systems.

#### **Benefit To You**

This API will be able to receive BOM (Bill of Material) data from External Systems.

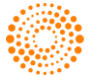

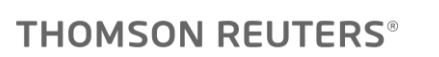

## **FTZ Interfaces Changed to Include Client Import Support**

## **What It Is**

As part of the 21.1 Release, the FTZ Interfaces were changed to include Client Import support.

## **Benefit To You**

These FTZ Interfaces will be able to import flat files received from external systems.

## **The ERP Export Data APIs were Changed to Use Direct Insert Data Instead of Generating Flat Files**

## **What It Is**

As part of the 21.1 Release, the ERP Export APIs were changed to use direct insert data instead of generating flat files.

## **Benefit To You**

This change will improve API performance and reduce support issues.

## **The ERP Import Data APIs were Changed to Use Direct Insert Data Instead of Generating Flat Files**

## **What It Is**

As part of the 21.1 Release, the ERP Import APIs were changed to use direct insert data instead of generating flat files.

## **Benefit To You**

This change should achieve a better API performance for users and reduce support issues.

## **Implemented Customized Field Mapping for Workflow Mapping Runner Framework (WMR)**

#### **What It Is**

Workflow Mapping Runner Framework - Adding Support to Customized Field Mapping. This additional support gives users the choice to customize their field mapping as opposed to the standard field mapping.

#### **Benefit To You**

This update provides clients a choice between standard and customized field mapping to choose from for their product mappings.

## **Created POC for the Enhancement of ExecutionGUID for Better Capture**

## **What It Is**

A new ExecutionGUID has been added to WebServices. This will enable better logging and tracking of execution and exception of interfaces.

## **Benefit To You**

This change will make it easy and for users to track and trace logging of execution and exception of various interfaces.

## **Created a New Interface to Export Sales Order Data to HighQ iSheet**

## **What It Is**

As part of the 21.1 Release, a new interface was created. This interface will be able to export Sales Order data to HighQ iSheet.

#### **Benefit To You**

This interface will be able to Export Sales Order data to HighQ iSheet.

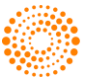

## Chapter 3 Connectivity

## **AUTOMATED BROKER INTERFACE (UNITED STATES CONNECTIVITY)**

## **Support for Select Bonded Warehouse Entry Types**

#### **What It Is**

Support for Bonded Warehouse entry types 21, 31, and 32 have been added to the ONESOURCE Automated Broker Interface solution.

#### **Benefit To You**

Customers who file bonded warehouse entries will now be able to do so directly via ONESOURCE ABI. This change will be rolled out to all ONESOURCE ABI customers a s part of the 21.1 Release.

## **PGA Updates**

#### **What It Is**

Various PGA updates have been made to support requirement changes as well as expected enforcement. The various agencies impacted in the 21.1 Release include:

- EPA (U.S. Environmental Protection Agency)
- FDA (U.S. Food and Drug Administration)
- FWS (U.S. Fish and Wildlife Service)
- APHIS (U.S. Animal Plant and Health Inspection Service)
- AMS (U.S. Agriculture Marketing Service)

#### **Benefit To You**

Customers who are subject to PGA reporting requirements can utilize these updated dropdowns and validations to streamline the filing process. This update will be rolled out to all customers subscribed to the ONESOURCE PGA extension.

## **Updates to Meet Regulatory Changes by US Customs**

#### **What It Is**

During the 21.1 Release, the following updates were made by US Customs for the below items:

- France's Digital Services Tax
- Entry Summary Query

In an effort to maintain compliance to regulatory changes, these updates have also been made on the ONESOURCE Global Trade side and will be rolled out by default to all impacted customers.

## **Benefit To You**

These updates to the system will ensure that customers utilize regulatory tariff changes appropriately and remain compliant with US Customs regulations. These changes went out to all self-filing ONESOURCE FTZ and ONESOURCE ABI customers in alignment with the enforcement date.

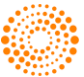

## Chapter 4 Global Trade Content

## **GLOBAL TARIFFS**

## **Advanced (Quick) Search Phase 2**

## **What It Is**

In the previous release, a new screen ("Advanced Search") was added to the ONESOURCE Global Trade Content solution. This screen is an enhancement to the "Advanced Search" feature that is currently part of the "Global Tariffs" screens. The "Advanced Search" screen is available to all clients that have purchased Global Trade Content tariff schedules.

Key highlights of this screen include:

- The "Advanced Search" screen can be used to search across tariff-related fields the customer is subscribed to, including ECN Full Description, ECN Notes, ECN Control Reasons, and ECN License Exception Details.
- The screen also has the option to return results in a guided search result. This allows for the user to rank searches based on number of hits per chapter, heading, and subheading.

As part of the 21.1 Release, the menu link will now be visible.

#### **Benefit To You**

The "Advanced Search" screen can be used to search across all tariff schedules and types of tariff related content at one time. This can assist customers with the classification process for their products. This is a continuation of Quick Search Phase 1 and Phase 2 of the integration of both features.

As further plans to expand ECN are in progress, the ONESOURCE Global Trade Content team is working on adding searching capabilities for both ECN Notes and Description in a future release. Currently, this screen can be used to help the user get to the final ECN or HS Number from a classification point of view; hence we will not be adding in Controls or License Exception searching.

## **Bulletins and Circulars**

#### **What It is:**

A new screen ("Bulletins and Circulars") has been added to the "Content" menu. This screen provides a weekly compilation of decisions, rulings, regulations, notices, and abstracts concerning customs and related matters of the U.S. Customs and Border Protection (CBP), U.S. Court of Appeals for the Federal Circuit, and U.S. Court of International Trade.

Key highlights of this screen include:

- Customers will be able to search across the weekly compilations of decisions, rulings, regulations, notices and abstracts concerning customs and related matters of the U.S. Customs and Border Protection, U.S. Court of Appeals for the Federal Circuit, and U.S. Court of International Trade by Country group, Year, and Bulletin types in grid format.
- Customers will also be able to download PDF copies of related information from the grid.
- The screen's "Search Profile" option can be used to select a default country group so that when the user logs onto the screen, the selected default country will appear on the screen.

#### **Benefit to You**

The "Bulletins and Circulars" screen allows customers to download PDFs of weekly compilations of decisions, rulings, regulations, notices and abstracts concerning customs and related matters of the U.S. Customs and Border Protection, U.S. Court of Appeals for the Federal Circuit and U.S. Court of International Trade. This feature will be rolled out to all ONESOURCE Global Trade Content customers as part of the 21.1 Release.

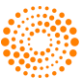

## Chapter 5 Duty Deferral Programs

## **IMMEX**

## **Regulation Changes for HS Number**

## **What It Is**

This is a legal change related to the modernization of the Mexican Tariff Schedule which changes the legal length of HS Numbers from 8 to 10 digits. This is according to the new LIGIE, which was published in July 2020. This legal change went into effect for all ONESOURCE IMMEX customers on December 28th, 2020.

## **Benefit To You**

This change was made in order to maintain system compliance with the new HS Number regulations, thereby avoiding issues with Mexican Authorities. This change will be rolled out by default to all ONESOURCE IMMEX customers.

## **Value Manifest - Legal Change**

## **What It Is**

This is a legal change related to the Value Manifest document published by SAT.

## **Benefit To You**

This change was made in order to maintain system compliance with the new regulation related to the Value Manifest document, thereby avoiding issues with Mexican Authorities. This change will be rolled out by default to all ONESOURCE IMMEX users as part of the release.

## **PITA/DODA Web Service for Mexico**

## **What It Is**

This feature is a technological implementation of the PITA web service, which is required by the Central Administration of Customs Modernization in Mexico. This change became effective on December 1<sup>st</sup>, 2020 for the sections of Cordoba and San Jeronimo. This information was published by SAT on October 29<sup>th</sup>, 2020.

## **Benefit to You**

This change was made in order to maintain system compliance with the new PITA web service, thereby avoiding issues with Mexican Authorities. This change will be rolled out by default to all ONESOURCE IMMEX users as part of the release.

## **Header/Detail Report for ANNEX 31**

## **What It Is**

This new functionality offers a detailed view of the transactions indicated in the Annex 31 Report. This was done in order to help users with the analysis of their operation.

## **Benefit to You**

This updated report will make it easier to analyze data and ensure that Annex 31 Reports are correct and can be presented to Customs Authorities without any risk of errors or penalties. This update will be rolled out by default to all ONESOURCE IMMEX customers as part of the release.

## **Unlock Invoices Entity for Editing During FIFO**

## **What It Is**

This functionality allows users to create new invoices, prevalidate, or edit existing invoices when those documents are not closed; but rather when they are not used by FIFO operation and do not need to be blocked when FIFO is running.

## **Benefit to You**

This update should provide more flexibility and productivity for customers to work with their IMMEX documents. This change will be rolled out by default to all ONESOURCE IMMEX users as part of the release.

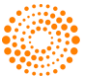

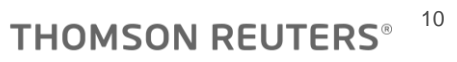

## **BPM Visibility for IMMEX**

#### **What It Is**

BPM Visibility (a feature available to several other ONESOURCE Global Trade solutions) is now available for ONESOURCE IMMEX as well.

## **Benefit to You**

BPM Visibility is a feature that will make it easier for customers to identify pending process steps, understand them more clearly, and solve them in a more fluid operation than was possible in the past. This should provide better system productivity, as well as simplify the understanding of the system through a visual window. This feature will be rolled out by default as part of the 21.1 Release.

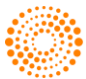

## Chapter 6 Global Trade Management (GTM)

## **ENTRY VERIFICATION**

## **Ability to Mass Update Priority, Status and Assignment on the Entry Summary Screen**

## **What It Is**

As part of the 21.1 Release, the following updates have been made to the "Entry Summary" screen:

A checkbox column has been added to the far left of the "Entry Summary" grid to allow users to select individual or multiple entries for update. An additional checkbox in the column header will allow the user to "select all" (or deselect-all) for that page of the grid. Selecting an entry or group of entries will also result in that line of the grid being highlighted for easy identification of selected entries.

New options have been added above the "Entry Summary" grid to customize selections. These options include drop-downs for "Status", "Assigned To", "Priority", and (if configured) "Business Status" and can be used to apply mass updates to multiple or all entries on a page. A new "Apply Updates" button has also been added. Once the entries to be changed/updated have been selected, and the desired updates have been applied via the dropdowns at the top of the grid, clicking this button will open a confirmation pop-up where the user can choose to apply changes. The pop-up will also confirm the number of entries that will be updated as a result of this action.

## **Benefit To You**

Prior to the 21.1 Release, users would update these types of changes one by one by using the "Priority", "Status", and "Assignment" dropdowns for each individual entry. This method made the entry assignment/update process more time consuming and tedious.

This enhancement will increase the efficiency of the assignment and update process; as well as reduce the risk of user error and better manage the workload within the ONESOURCE Entry Verification system.

If the "Add Notes" feature has been configured for your ONESOURCE Entry Verification system, then applying updates will also require a note to be added to the updates. This note will then be applied to all selected entries that were mass-updated. If this feature has not been configured, then users will only have to complete the confirmation pop-up once assignment and/or updates are selected.

## **IMPORTER SECURITY FILING**

## **Add System Messages to Menu Bar**

## **What It Is**

The "System Messages" feature has been added to the ONESOURCE ISF menu bar. Like our other products, this UI change was done to streamline the look and feel of the Integration Point GTM products to better match the rest of the ONESOURCE Global Trade suite.

## **Benefit To You**

The "System Messages" feature notifies users when new Release Notes are available for review along with other relevant messages. Messages can be viewed by clicking on the envelope icon at the header part of the screen. This update will be rolled out to all ONESOURCE ISF customers by default as part of the 21.1 Release.

## **Enhanced Line Item Spreadsheet Upload Template**

## **What It Is**

- A new "Download Spreadsheet Template" link has been added to the "Edit Security Filing" screen's "Items" tab. This spreadsheet template can be used to upload the customer data in the acceptable system format.
- A new "Extract" functionality has also been added to the screen. This option will allow the user to extract all line items associated with a filing, which can be used to perform mass updates and subsequent uploads in the system.

#### **Benefit To You**

Prior to the 21.1 Release, the "Edit Security Filing" screen on the "Items" tab did not provide grid extract capabilities or immediate access to the spreadsheet template required. By adding the "Extract" grid functionality, users will no longer have to update changes in the system line by line. Instead, the user can extract all line items for an associated entry into a Microsoft Excel template, make any necessary changes in Excel, save, and upload back to ONESOURCE ISF via the "Upload Spreadsheet" link.

Additionally, users will be able to directly access the line-item spreadsheet template from the "Edit Security Filing" screen instead of contacting Support for assistance. This change will be rolled out by default to all ONESOURCE ISF customers as part of the 21.1 Release.

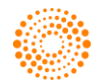

## **FREE TRADE AGREEMENT MANAGEMENT**

## **Origin Criterion and Result Parsing Data**

## **What It Is**

A user can now set the order of preferences for a given FTA. This makes it possible to set preference for qualifying goods if multiple parts of the rule are met. The system will now show:

- The portion of the rule in which a good passed under
- Whether a part of a rule has multiple parts that must pass, like Tariff Shift and RVC

## **Benefit To You**

This update will allow the ONESOURCE FTA Management system to display results in a manner that will meet all FTA requirements. This change will be rolled out by default as part of the 21.1 Release.

## **New Email Bounce-Back List Added to FTA**

## **What It Is**

In the ONESOURCE FTA Management solution; solicitations, responses, and other e-mails can be automatically sent via the system to suppliers, customers, etc. A new feature was added in the 21.1 Release that will create an automated list of e-mails that bounce back as undeliverable.

## **Benefit To You**

In some cases, an e-mail address stored within the ONESOURCE FTA Management system may be incorrect or deactivated. In these instances, solicitation requests and other e-mails sent through the system bounce back rather than reaching the desired recipient.

Prior to the 21.1 Release, users were provided zero visibility into instances when this issue occurred. This new list not only provides visibility in regard to these issues but can be used by customers to update or remove incorrect/deactivated e-mail addresses from the system.

## **USMCA - Pull Certifier Name from Header into Footer**

## **What It Is**

An update was made to the "Edit Party Information" pop-up in the "Supplier Certificate" screen. In cases where USMCA is selected as the agreement, the user will only need to enter the certifier information once (in the header). This information will now autopopulate into the footer as well.

## **Benefit To You**

Prior to the 21.1 Release, ONESOURCE FTA Management customers had to manually enter USMCA certifier information twice: once in the header and again in the footer. This small update was made to increase the ease of use within the system and will be rolled out as part of the 21.1 Release.

## **Multiple Rule Parts - Display All Results**

## **What It Is**

All passing results within the system will now be saved in the history portion of a Bill of Material rather than just the first portion of the rule in which the good passed.

## **Benefit To You**

When a good qualifies through multiple parts of a rule, the user can set a preference on how to issue the certificates by agreement. This gives the user an order of qualification preference by agreement and makes it possible to make changes independently without having to submit a Support ticket.

For example; if a good qualifies through, TS, Ex-Works, and FOB, the preference can be set to:

- FOB
- TS
- Ex-works

This change will be rolled out by default as part of the 21.1 Release.

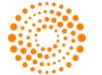

## **Secondary Accumulation Value in Vehicle Qual**

#### **What It Is**

A new configuration tag is now available for ONESOURCE FTA Management users who utilize USMCA. This tag can be used to add a "Secondary Accumulation" field so vehicle manufacturers can indicate the preferred accumulation value for goods.

## **Benefit To You**

In USMCA:

- Light Duty vehicle manufacturers can choose between Option B accumulation, normal accumulation, or non-originating materials.
- Heavy Duty Other and Light Duty Other manufacturers can choose between Option 1 or normal accumulation.

The ONESOURCE FTA Management system has been updated to include a feature where users can indicate the accumulation value they prefer to use for vehicle qualification. If two accumulation values are available for a given material, the user can select which one is more appropriate.

To have your system configured to include this value, please reach out to your system administrator.

## **Sets**

#### **What It Is**

A new feature has been added to identify sets for qualifying status, as well as the materials that are considered part of the set. These changes include:

- An updated BOM worksheet tab that displays the indicator, an "add category" feature, and a logic update that allows a qualifying basis for sets.
- An updated Detailed BOM Summary tab that displays the sets indicator.

#### **Benefit To You**

This update will increase ONESOURCE FTA Management customers' compliance for set qualification and will ensure that only the materials that are considered sets are part of the qualification.

## **Solicitation Phase 1**

#### **What It Is**

In the 21.1 Release, updates were made to the ONESOURCE FTA Management solicitation feature. The system will now generate solicitation files whenever qualification is run. This way, the user can then choose to solicit.

Automated solicitations will generate a file for all non-shifting materials within the FTA region under the tariff shift portion of the rule and will also identify materials required to meet the RVC portion of the rule. The materials will be selected based on high value materials from the FTA region to meet the threshold plus a buffer which will be defaulted to 10%. However, the buffer can be changed per the customer's preference.

If it is determined that there are not enough materials to solicit and the finished good will never meet the rule requirement, it will be identified within the system as well.

#### **Benefit To You**

This update will allow clients to solicit for material with the highest value to the achieve a passing state with a buffer at the point of analysis.

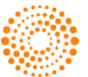

## **GLOBAL TRADE VISIBILITY**

## **Two New Reports Added Into GTV Import**

## **What It Is**

Two new reports have been made available for all ONESOURCE Global Trade Visibility – Import customers:

- "Top Potential Preferential Rates by Supplier"
- "All Potential Preferential Rates by Supplier"

Like the other reports under the "Potential Preferential Programs" Category; these new reports can be used to evaluate what savings would have been realized had an available preferential rate been applied on past declarations when a higher duty rate was paid.

## **Benefit To You**

The benefit to customers is visibility (provided by ONESOURCE Global Trade Content) into potential future savings for their company. By analyzing the data based on Supplier in these new reports, users can quickly focus their efforts on sourcing options and communication necessary to take next steps to solicit for FTA eligibility where appropriate.

The new reports are available to all GTV-Import clients as part of the 21.1 Release. If you are interested in these reports and would like to have them added to your Active reports list, please reach out to your ONESOURCE System Administrator.

## **SUPPLY CHAIN COMPLIANCE**

## **Security Improvements to Password Reset Process From Within SCC**

## **What It Is**

As a security enhancement to ONESOURCE Supply Chain Compliance, only the logged in user will now have the ability to change their password from the "User Profile" screen. Additionally, in order to do this, the user will now need to enter their current password in the new "Current Password" field.

Admin users will be able to reset other users' passwords via the new "Reset User Password (automatic reset)" link on that user's profile.

## **Benefit To You**

The SCC password reset from within the system has been enhanced to provide a more secure approach to password resets. With this update, only the logged in user can change their password. Admin users will no longer be able to change another user password. Instead, they can initiate a reset by using the reset link. This change will be rolled out as part of the 21.1 release for ONESOURCE Supply Chain Compliance customers by default.

## **IMPORT MANAGEMENT**

## **New Info Messages Added to Import Management**

## **What It Is**

In order to assist users of Import Management who may be importing into Northern Ireland or into other countries out of Northern Ireland, new Informational Messages have been added to Import Management. These messages will surface under certain conditions when the country code of "GB" has been entered, to alert the user to examine the shipment and consider if the origin/destination is actually in Northern Ireland.

Some example messages are:

- (When importing from the rest of GB to Northern Ireland): "If Import destination is within Northern Ireland, "XI" must be declared as the Import Country Code."
- (When importing from an EU country to Northern Ireland): "If Import destination is within Northern Ireland, no import declaration filing is required."

## **Benefit To You**

Clients will benefit from having a reminder of this exceptional situation surfaced to assist in driving compliance with the new post-Brexit declaration filing regulations. Because the messages are Info Messages and not Warnings, however, they will not stop automated processes such as TTM or hinder the majority of shipments that they may not apply to.

This enhancement was put into place by default for all clients as of December 31, 2020, with the end of the Brexit transition period.

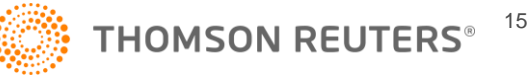

## **New Info Messages Added to Export Management to Manage Brexit Northern Ireland Protocol**

## **What It Is**

In order to assist users of Export Management who may be exporting out of Northern Ireland or out of other countries to Northern Ireland, new Informational Messages have been added to Export Management. These messages will surface under certain conditions when the country code of "GB" has been entered, to alert the user to examine the shipment and consider if the origin/destination is actually in Northern Ireland.

Some example messages are:

- (When exporting from an EU country to GB): "If Import destination is within Northern Ireland, no export declaration filing is required."
- (When exporting from Northern Ireland to the rest of GB): "If Export origin is within Northern Ireland, in most cases no export declaration filing is required. In the exceptional cases where an export declaration is required, "XI" must be declared as the Export Country Code."

#### **Benefit To You**

Clients will benefit from having a reminder of this exceptional situation surfaced to assist in driving compliance with the new post-Brexit declaration filing regulations. Because the messages are Info Messages and not Warnings, however, they will not stop automated processes such as TTM or hinder the majority of shipments that they may not apply to.

This enhancement was put into place by default for all clients as of December 31, 2020, with the end of the Brexit transition period.

## **GLOBAL CLASSIFICATION**

## **Smart HS Classifies with Tariff Number in Place of Product Description**

#### **What It Is**

The "Smart HS" screen has been enhanced to accept a Chapter, Heading, or Subheading-level Tariff Number in place of a product description in order to classify a product. Once the user enters the 2, 4, or 6-digit number and clicks "Classify" (or hits Enter), the classification process will begin exactly the same as if they had entered words to describe the product.

This enhancement will be available on both versions of the "Smart HS" screen (via "Edit Classifications" and the Ad Hoc screen).

#### **Benefit To You**

Particularly helpful for classifiers who are more experienced and, hence, familiar with the tariff schedule; the key benefit will be the time savings of entering just a number instead of a longer product description to kick off the AI-based classification engine. When the full Subheading is entered, no additional questions will have to be answered at all. This means the user will have immediate visibility to all fully-qualified HS Numbers beneath that Subheading within the particular country's tariff schedule.

This enhancement will be made available to all ONESOURCE Global Classification users subscribed to the "Smart HS" functionality by default as part of the 21.1 release.

## **Visibility Into Classification Request Email Bounce-Backs**

#### **What It Is**

Effective with the 21.1 Release, ONESOURCE Global Trade customers using the "Classification Request" feature will have visibility to instances when system e-mails fail to send and "bounce back." Prior to this release, those e-mails were caught via a more manual monitoring system and users were alerted about the bounce backs via regular updates by our Support team.

With this enhancement, Classification Request users will have a new Lookup accessed through the "Tools" option that will display all e-mails that have bounced back as soon as they are received back. This Lookup includes key information about the e-mail and a link to the original Request. This way, if the user chooses to re-send the Request, they can do so.

In addition, for users who may not be in the system on a regular basis and prefer e-mail notifications to alert them to activity of this type, a functionality has been added to this enhancement that allows Admin users to set up e-mail alerts when new e-mails have bounced back from Classification Request each day.

#### **Benefit To You**

This additional functionality to Classification Request gives the user more control to troubleshoot Request problems on their own without having to submit a Support ticket. This should dramatically reduce the amount of time to resolve such issues, hence getting the original Request closed out more expeditiously as well.

The functionality will be rolled out by default to all users of Classification Request as part of the 21.1 Release.

ONESOURCE Global Trade: Product Release Notes Document Version 21.1

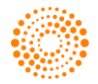

**THOMSON REUTERS<sup>® 16</sup>** 

## **Code Type and Country Added to "Additional Codes"**

#### **What It Is**

Two new fields have been added into the "Additional Codes" modal on "Edit Classifications" for use in classifying codes such as Statistical and Document Codes that are appended to the end of a tariff number. Users will now see "Code Type" when selecting from the list of Additional Codes to classify with.

In addition, a drop-down list of "Countries" is available for customers to use for situations where they may need to declare a different Additional Code when importing into one country than into another.

#### **Benefit to You**

These two new fields will provide greater assurance to the user that they are selecting accurate Additional Codes by offering more information about the choice being made. Because the Code Type (like the Additional Codes themselves) are maintained and updated in ONESOURCE Global Trade Content, users can be confident in increased accuracy.

In addition, storing the applicable Country for each Additional Code to be used in other ONESOURCE platform products or for sending to a supply chain partner (like a Customs Broker) will ensure accuracy over re-keying data and save time for companies.

This enhancement will be available by default to all clients currently configured with Additional Codes when they receive the 21.1 Release. Customers who are interested in adding the Additional Codes modal to their "Edit Classifications" screen should reach out to their ONESOURCE System Administrator.

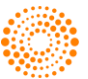

## Chapter 7 Products With No Customer-Facing Changes for the Release

The following ONESOURCE Global Trade products had no customer-facing changes for the 21.1 Release:

**Cross Platform Enhancements:**

- **Decision Tree**
- Request Management

#### **Connectivity:**

- ATLAS (Germany Customs)
- AGS 3 (Netherlands Customs)
- Processing Trade Regimes (PTR)

#### **Global Trade Content:**

- WCO Notes
- Analyzer
- ECN/Munitions Lists

#### **Duty Deferral Programs:**

- Foreign-Trade Zone Management Petroleum
- Foreign-Trade Zone Management Discrete
- EU Customs Regimes

#### **Global Trade Management**

• Denied Party Screening

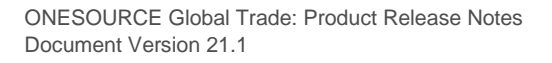

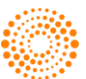